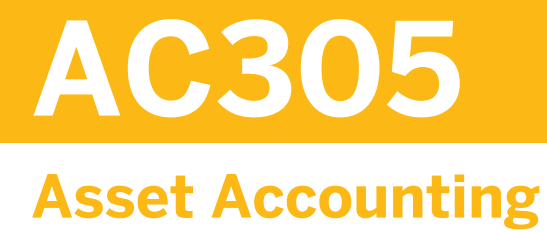

#### COURSE OUTLINE

Course Version: 15 Course Duration: 5 Day(s)

# **SAP Copyrights and Trademarks**

#### © 2014 SAP AG. All rights reserved.

No part of this publication may be reproduced or transmitted in any form or for any purpose without the express permission of SAP AG. The information contained herein may be changed without prior notice.

Some software products marketed by SAP AG and its distributors contain proprietary software components of other software vendors.

- **●** Microsoft, Windows, Excel, Outlook, and PowerPoint are registered trademarks of Microsoft Corporation.
- IBM, DB2, DB2 Universal Database, System i, System i5, System p, System p5, System x, System z, System z10, System z9, z10, z9, iSeries, pSeries, xSeries, zSeries, eServer, z/VM, z/OS, i5/OS, S/390, OS/390, OS/400, AS/400, S/390 Parallel Enterprise Server, PowerVM, Power Architecture, POWER6+, POWER6, POWER5+, POWER5, POWER, OpenPower, PowerPC, BatchPipes, BladeCenter, System Storage, GPFS, HACMP, RETAIN, DB2 Connect, RACF, Redbooks, OS/2, Parallel Sysplex, MVS/ESA, AIX, Intelligent Miner, WebSphere, Netfinity, Tivoli and Informix are trademarks or registered trademarks of IBM Corporation.
- **●** Linux is the registered trademark of Linus Torvalds in the U.S. and other countries.
- **●** Adobe, the Adobe logo, Acrobat, PostScript, and Reader are either trademarks or registered trademarks of Adobe Systems Incorporated in the United States and/or other countries.
- **●** Oracle is a registered trademark of Oracle Corporation
- UNIX, X/Open, OSF/1, and Motif are registered trademarks of the Open Group.
- **●** Citrix, ICA, Program Neighborhood, MetaFrame, WinFrame, VideoFrame, and MultiWin are trademarks or registered trademarks of Citrix Systems, Inc.
- **●** HTML, XML, XHTML and W3C are trademarks or registered trademarks of W3C®, World Wide Web Consortium, Massachusetts Institute of Technology.
- **●** Java is a registered trademark of Sun Microsystems, Inc.
- **●** JavaScript is a registered trademark of Sun Microsystems, Inc., used under license for technology invented and implemented by Netscape.
- **●** SAP, R/3, SAP NetWeaver, Duet, PartnerEdge, ByDesign, SAP BusinessObjects Explorer, StreamWork, and other SAP products and services mentioned herein as well as their respective logos are trademarks or registered trademarks of SAP AG in Germany and other countries.
- Business Objects and the Business Objects logo, BusinessObjects, Crystal Reports, Crystal Decisions, Web Intelligence, Xcelsius, and other Business Objects products and services mentioned herein as well as their respective logos are trademarks or registered trademarks of Business Objects Software Ltd. Business Objects is an SAP company.
- Sybase and Adaptive Server, iAnywhere, Sybase 365, SOL Anywhere, and other Sybase products and services mentioned herein as well as their respective logos are trademarks or registered trademarks of Sybase, Inc. Sybase is an SAP company.

All other product and service names mentioned are the trademarks of their respective companies. Data contained in this document serves informational purposes only. National product specifications may vary.

These materials are subject to change without notice. These materials are provided by SAP AG and its affiliated companies ("SAP Group") for informational purposes only, without representation or warranty of any kind, and SAP Group shall not be liable for errors or omissions with respect to the materials. The only warranties for SAP Group products and services are those that are set forth in the express warranty statements accompanying such products and services, if any. Nothing herein should be construed as constituting an additional warranty.

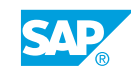

# **Typographic Conventions**

American English is the standard used in this handbook. The following typographic conventions are also used.

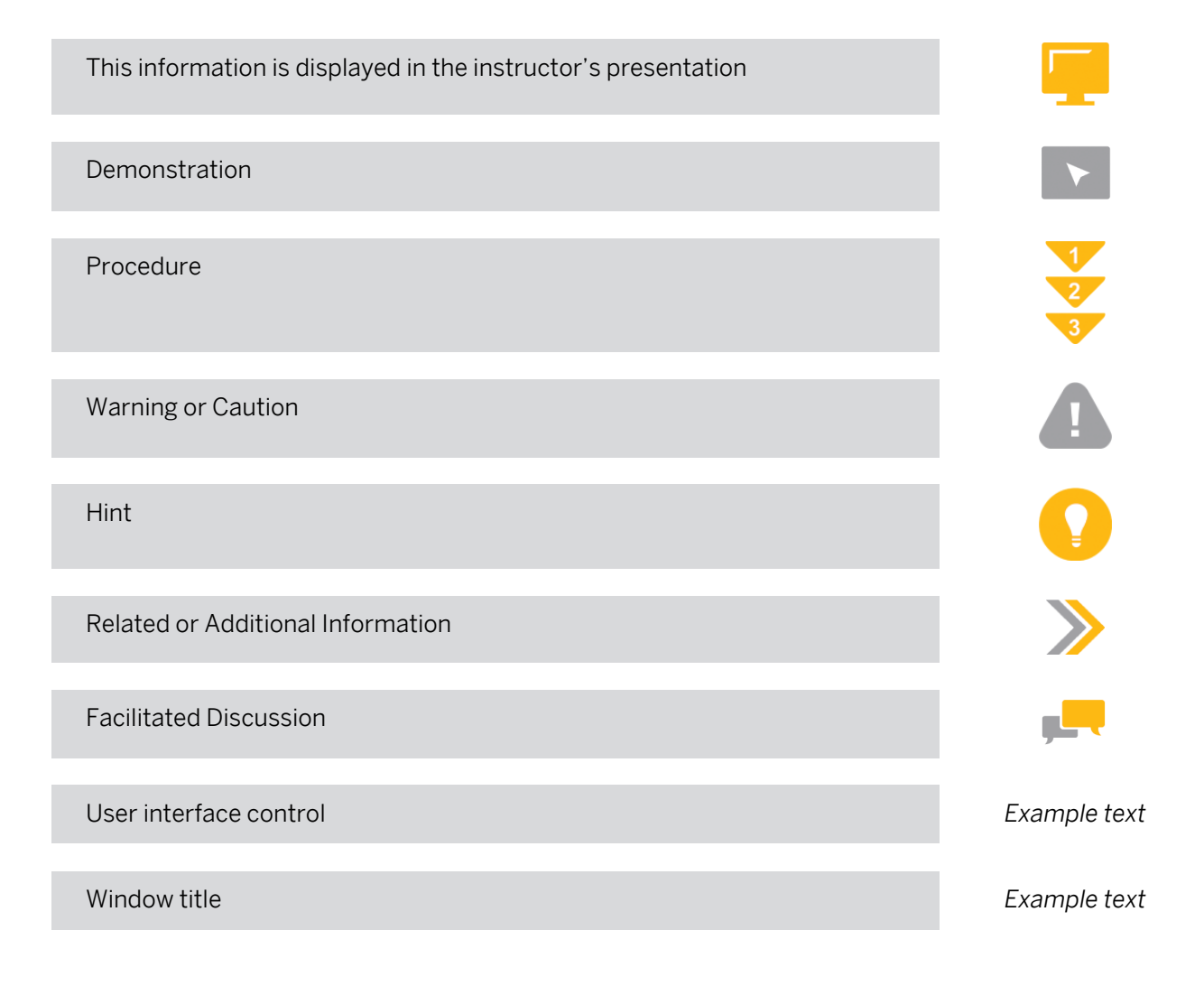

# **Contents**

### [ix](#page-8-0) [Course Overview](#page-8-0)

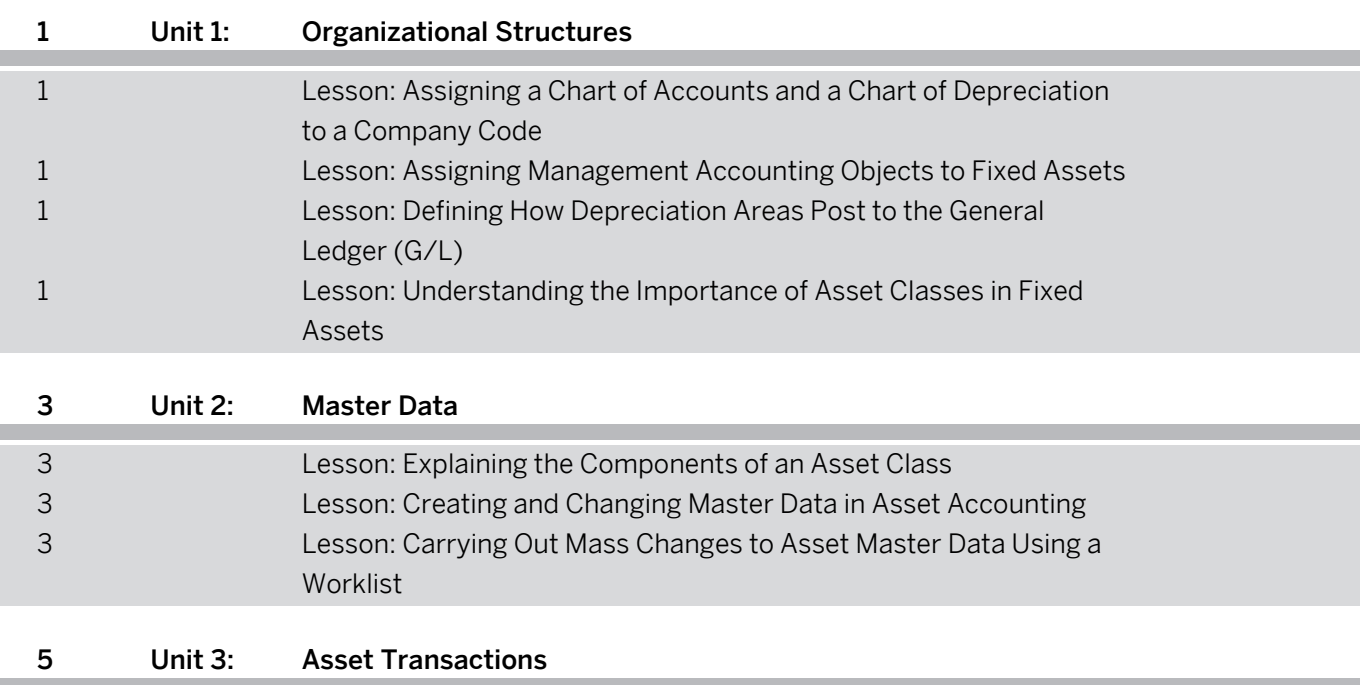

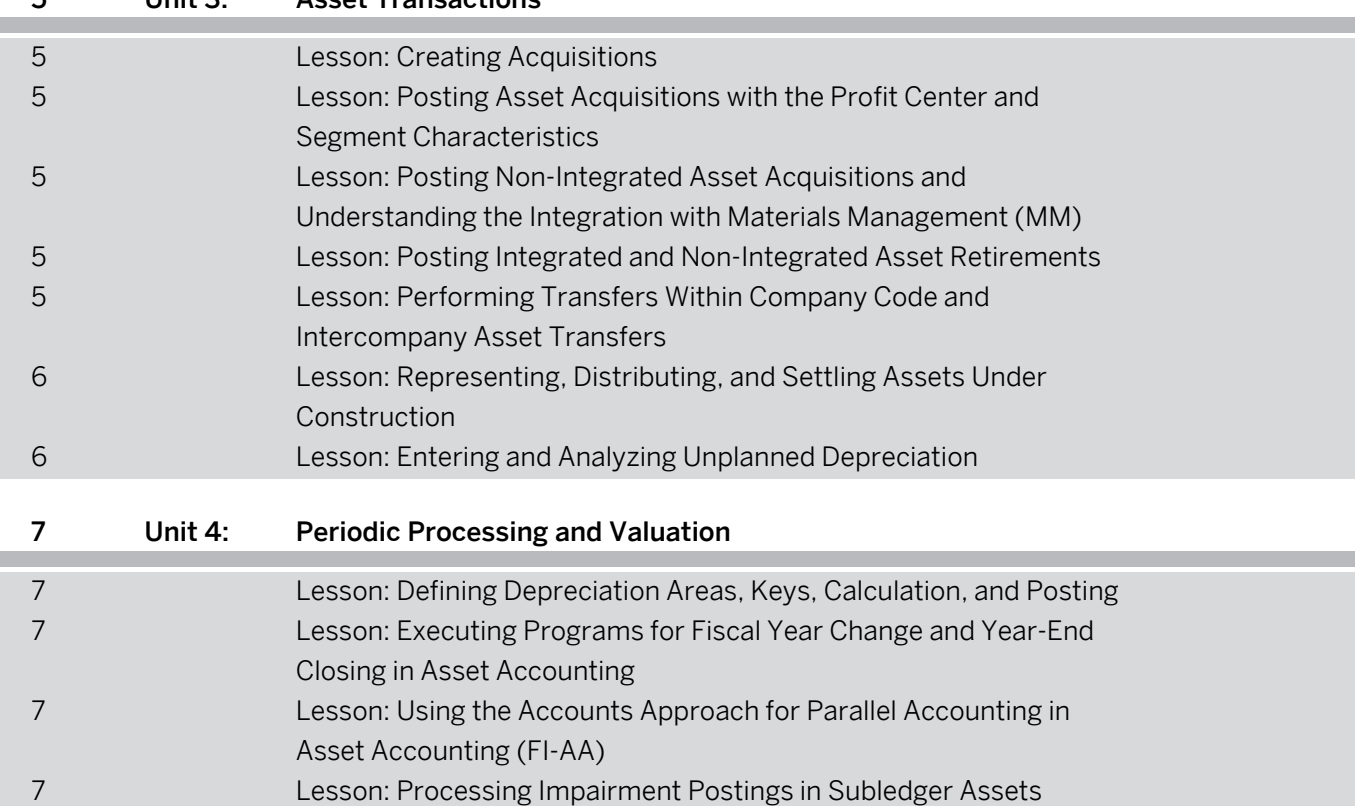

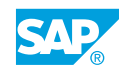

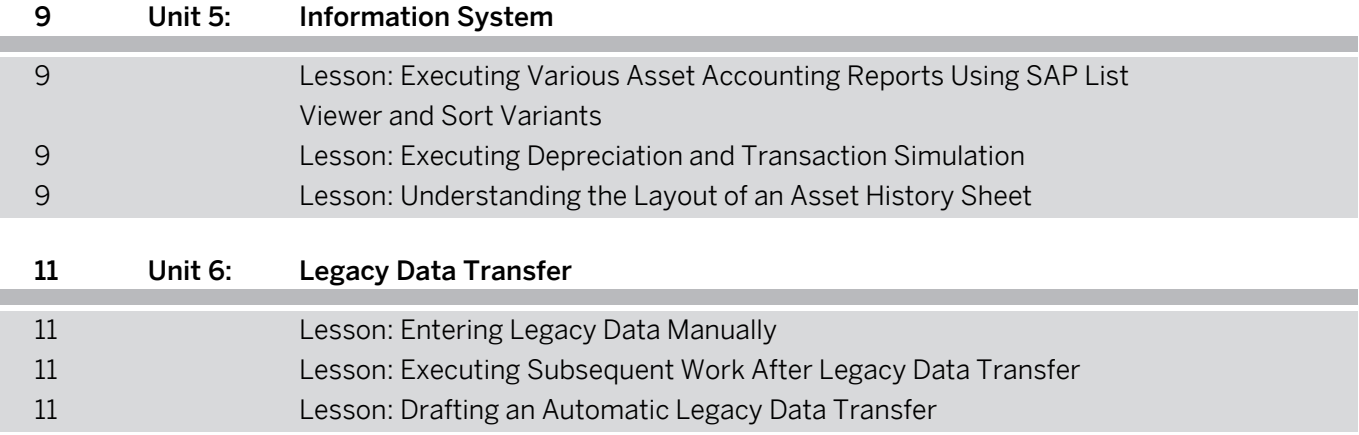

Ì

# <span id="page-8-0"></span>**Course Overview**

#### TARGET AUDIENCE

This course is intended for the following audiences:

- **●** Application Consultant
- **●** Project Manager
- **●** IT Support
- **●** Super / Key / Power User

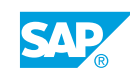

# <span id="page-10-0"></span>**UNIT 1 Organizational Structures**

## **Lesson 1: Assigning a Chart of Accounts and a Chart of Depreciation to a Company Code**

## Lesson Objectives

After completing this lesson, you will be able to:

- **●** Name and differentiate important organizational units
- **●** Assign a chart of depreciation to a company code

## **Lesson 2: Assigning Management Accounting Objects to Fixed Assets**

#### Lesson Objectives

After completing this lesson, you will be able to:

**●** Outline how FI-AA is integrated with Management Accounting

## **Lesson 3: Defining How Depreciation Areas Post to the General Ledger (G/L)**

### Lesson Objectives

After completing this lesson, you will be able to:

- **●** Define which depreciation areas post which values to the G/L
- **●** Assign the financial statement version for asset reports

## **Lesson 4: Understanding the Importance of Asset Classes in Fixed Assets**

#### Lesson Objectives

After completing this lesson, you will be able to:

**●** Understand the importance of the asset classes in fixed assets

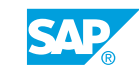

# <span id="page-12-0"></span>**UNIT 2 Master Data**

## **Lesson 1: Explaining the Components of an Asset Class**

### Lesson Objectives

After completing this lesson, you will be able to:

- **●** Assign an account determination key to an asset class
- **●** Assign number range intervals to an asset class
- **●** Explain the screen layout of asset master data
- **●** Explain the screen layout for asset depreciation areas
- **●** Copy asset classes from reference
- **●** Understand special asset classes like AuC and LVA

## **Lesson 2: Creating and Changing Master Data in Asset Accounting**

### Lesson Objectives

After completing this lesson, you will be able to:

- **●** Create master data in FI-AA
- **●** Change master data in FI-AA
- **●** Assign asset and equipment master records

## **Lesson 3: Carrying Out Mass Changes to Asset Master Data Using a Worklist**

### Lesson Objectives

After completing this lesson, you will be able to:

**●** Carry out mass changes to asset master data using a worklist

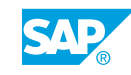

Unit 2: Master Data

# <span id="page-14-0"></span>**UNIT 3 Asset Transactions**

# **Lesson 1: Creating Acquisitions**

### Lesson Objectives

After completing this lesson, you will be able to:

**●** Enter transactions in the system and analyze them using the Asset Explorer

## **Lesson 2: Posting Asset Acquisitions with the Profit Center and Segment Characteristics**

### Lesson Objectives

After completing this lesson, you will be able to:

- **●** Identify the impact of activating segment reporting within Customizing for Asset Accounting
- **●** Create assets and post asset acquisitions with the profit center and segment characteristics
- **●** Derive the profit center and segment for fixed assets that are already activated

## **Lesson 3: Posting Non-Integrated Asset Acquisitions and Understanding the Integration with Materials Management (MM)**

### Lesson Objectives

After completing this lesson, you will be able to:

**●** Post asset acquisitions with a clearing account and explain how asset acquisitions are integrated with Materials Management (MM)

## **Lesson 4: Posting Integrated and Non-Integrated Asset Retirements**

### Lesson Objectives

After completing this lesson, you will be able to:

**●** Enter integrated and non-integrated asset retirements

## **Lesson 5: Performing Transfers Within Company Code and Intercompany Asset Transfers**

### Lesson Objectives

After completing this lesson, you will be able to:

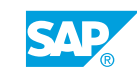

<span id="page-15-0"></span>**●** Process intracompany and intercompany asset transfers

## **Lesson 6: Representing, Distributing, and Settling Assets Under Construction**

#### Lesson Objectives

After completing this lesson, you will be able to:

**●** Represent, distribute, and settle assets under construction

## **Lesson 7: Entering and Analyzing Unplanned Depreciation**

#### Lesson Objectives

After completing this lesson, you will be able to:

**●** Enter and analyze unplanned depreciation

# <span id="page-16-0"></span>**UNIT 4 Periodic Processing and Valuation**

## **Lesson 1: Defining Depreciation Areas, Keys, Calculation, and Posting**

## Lesson Objectives

After completing this lesson, you will be able to:

- **●** Analyze and configure depreciation areas
- **●** Describe and understand the structure of a depreciation key and how it works
- **●** Understand the new calculation of depreciation amounts and describe the options for timedependent depreciation terms
- **●** Define interest and use index series to index the acquisition value and calculate a replacement value
- **●** Post depreciation and analyze depreciation values

## **Lesson 2: Executing Programs for Fiscal Year Change and Year-End Closing in Asset Accounting**

### Lesson Objectives

After completing this lesson, you will be able to:

**●** Execute programs for fiscal year change and year-end closing in FI-AA

## **Lesson 3: Using the Accounts Approach for Parallel Accounting in Asset Accounting (FI-AA)**

## Lesson Objectives

After completing this lesson, you will be able to:

Name and explain the possibilities for mapping parallel accounting and create and control a new depreciation area in FI-AA.

# **Lesson 4: Processing Impairment Postings in Subledger Assets**

## Lesson Objectives

After completing this lesson, you will be able to:

**●** Explain how impairment postings are processed in the subledger FI-AA

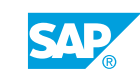

## <span id="page-18-0"></span>**Lesson 1: Executing Various Asset Accounting Reports Using SAP List Viewer and Sort Variants**

## Lesson Objectives

After completing this lesson, you will be able to:

**●** Execute various FI-AA reports and set up variable sorting and totaling for asset reporting

## **Lesson 2: Executing Depreciation and Transaction Simulation**

### Lesson Objectives

After completing this lesson, you will be able to:

Generate a depreciation and transaction forecast for an asset from the Asset Explorer and generate a depreciation forecast for various assets using program RASIMU02

## **Lesson 3: Understanding the Layout of an Asset History Sheet**

### Lesson Objectives

After completing this lesson, you will be able to:

**●** Execute the asset history sheet, analyze the layout of an asset history sheet, and configure your own asset history sheet, if necessary

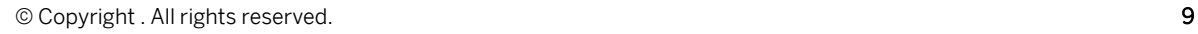

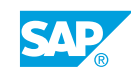

# <span id="page-20-0"></span>**UNIT 6 Legacy Data Transfer**

# **Lesson 1: Entering Legacy Data Manually**

### Lesson Objectives

After completing this lesson, you will be able to:

**●** Enter legacy data manually

## **Lesson 2: Executing Subsequent Work After Legacy Data Transfer**

#### Lesson Objectives

After completing this lesson, you will be able to:

**●** Understand when, how, and why reconciliation with Financial Accounting (FI) is required

## **Lesson 3: Drafting an Automatic Legacy Data Transfer**

#### Lesson Objectives

After completing this lesson, you will be able to:

**●** Draft an automatic legacy data transfer

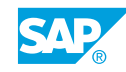